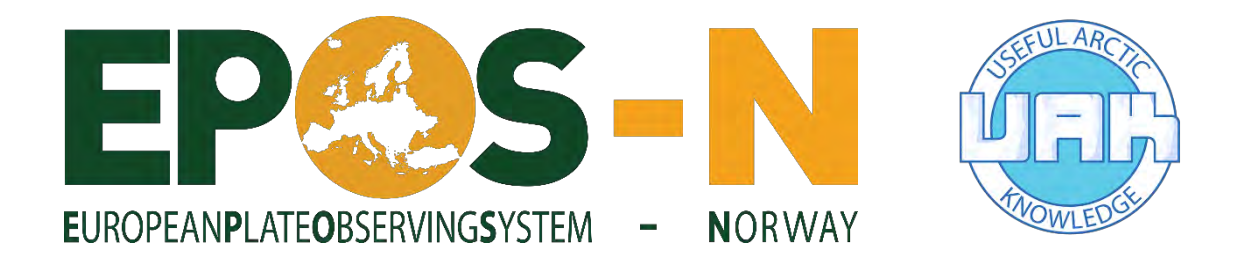

## **Visualization and interpretation of natural hazards**

The Enlighten Web server can be accessed through the following links: http://epos-no.geo.uib.no:81/#/view/default <https://epos.webfarm.cmr.no/#/view/default> local Docker image: http://192.168.99.100

Experiment with plotting the various datasets, try out the "brushing and linking" feature and answer the following questions (or other questions you find more interesting):

## **Seismicity in the Arctic with focus on Svalbard:**

- 1. Do you see a relation between topography/bathymetry, fault locations and seismicity?
	- Load following datasets/layers:
		- o GeofysikkWMS2
			- Bathymetry NE Atlantic
		- o NPD factmaps
			- $\blacksquare$  Faults and boundaries
		- o Seismic\_EQ\_ARCTIC
			- Add latitude to Y-axis, longirude to X-axis, depth as color code
- 2. Where are earthquakes located?
- 3. Where are large earthquakes located?
	- Add second plot (scatter) to the next tile
		- o Plot seismic\_EQ\_ARCTIC
			- Add time to X-axis, add magnitude to Y-axis
		- o Use "brushing & linking" to highlight only large magnitude events
			- Alt + draw rectangle in plot to create your selection box
		- o You can simplify view by deselecting "Show points outside selection" (in "3-dot" menu in upper right corner of the whole window)
- 4. Do earthquakes occur along known faults and/or bathymetric/topographic structures? Is there correlation with geology?
	- Create new page (change layout to 1 tile)
	- Add WMS to map plot Svalbard-Geologi
		- o Second item in list: Geological units
		- o Add seismic events (as in point 3)
- 5. Is there difference in the locations of small, intermediate and large earthquakes? What does that tell us? (detection threshold)
	- Use page from exercise 3
- Use "brushing & linking" along Y-axis
- 6. Do you see any temporal patterns? (hint: zoom in at Storfjorden)
	- Similar to previous: use "brushing & linking" along X-axis
- 7. Can you identify any improvements in the monitoring capacity of the seismic networks over time?
	- Analyze magnitude-time plot
	- Add color coding by number of stations (nsta) to the map view

## **Natural hazards in the Arctic:**

- 8. Is there correlation between topography/bathymetry/topographic slope and the locations of slope failures?
	- Add layer MarinGeofarerWMS
		- Undersjøiske ras
	- Add laver GeofysikkWMS2
		- Bathymetry NE Atlantic
- 9. Are there areas with many and/or large earthquakes and a high potential for slope failures (Svalbard)?
	- Add WMS layer from Svalbard-Skredfaresoner
	- Add WMS SkredUstabileFiellparti
	- Add seismic EQ\_ARCTIC
		- Add latitude to Y-axis, longitude to X-axis, magnitude as color code or size code
	- Plot seismic\_EQ\_ARCTIC
		- Add time to X-axis, add magnitude to Y-axis Add
	- Use "brushing & linking" to select e.g. large magnitude events only
- 10. Can you identify vulnerable infrastructure in areas prone to slope failures and/or earthquakes?
	- Plot infrastructures from NPD factmap (e.g. Pipelines)
	- Add layer MarinGeofarerWMS
		- Undersjøiske ras
	- Add seismic\_EQ\_NNSN
		- Add latitude to Y-axis, longitude to X-axis, magnitude as color code or size code

## **Please provide your feedback about the Enlighten-web tool:**

<https://goo.gl/forms/ILqZWXPtlNB3G7eA2>